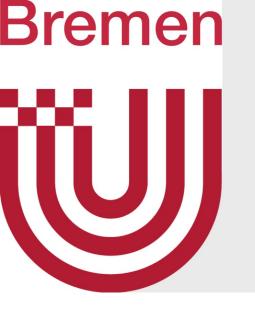

# Advanced Computer Graphics

Tutorium 1

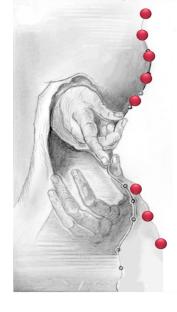

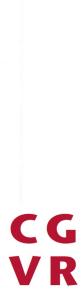

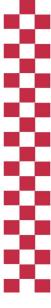

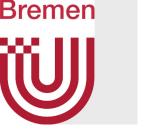

• Groups of 2-3 students

- - Create a single repository for all submissions.
  - check your submissions (select 'Developer' as role).
  - GitLab handles: s\_8ix2ba & navid
  - Push your solution into the Git-Repo before the deadline is over.

> This counts as a submission.

• Are to be submitted via Gitlab (<u>https://gitlab.informatik.uni-bremen.de</u>)!

Invite both tutors (Roland Fischer & Navid Mirzayousef Jadid) so that we can

| WS | Novembe | 2019 |  |
|----|---------|------|--|
|    | r       |      |  |

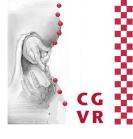

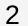

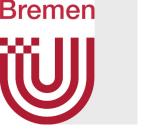

- We use **C++** 
  - But in a way which is quite similar to Java.
- We expect:
  - Clean and clear Code.
- We do **not** expect:
  - A description of your code in a separate document.

> For programming tasks, it is sufficient to submit only your

project files / source code.

G. Zachmann

#### • Some comments in code which describe what is done and why.

| NS <sup>I</sup> | Novembe | 2019 |
|-----------------|---------|------|
| 1               | r       | I I  |

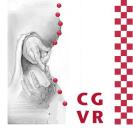

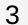

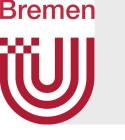

- C++ hint sheets
  - If you are not familar with C++ yet, there are some hint sheets from the course "Computergrafik 1" which describes some relevant difference to Java (german):
    - https://cgvr.informatik.uni-bremen.de/teaching/cg1/uebungen/cpp\_hints02.pdf
    - https://cgvr.informatik.uni-bremen.de/teaching/cg1/uebungen/cpp\_hints03.pdf
      - Some parts of this sheet might not be that relevant for this course, since we focus more on raytracing.

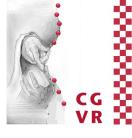

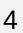

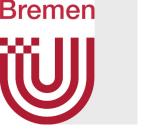

- Assignment Sheet 1
  - Already published
    - (see website <a href="https://cgvr.cs.uni-bremen.de">https://cgvr.cs.uni-bremen.de</a>)
  - Deadline is 24.04.2024 at 11:59 pm (23:59 Uhr).

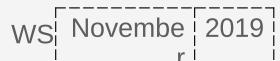

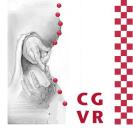

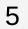

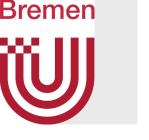

- Prerequisites:
  - 1. An IDE of your choice
  - 2. A C++-compiler of your choice
  - **3.** CMake
  - 4. OpenGL

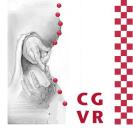

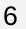

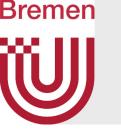

- **1.** Possible IDEs:
  - Visual Studio (Windows)
    - https://visualstudio.microsoft.com/de/downloads/

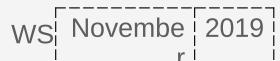

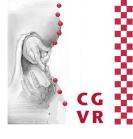

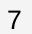

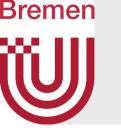

#### **1.** Possible IDEs:

• Visual Studio (Windows)

#### https://visualstudio.microsoft.com/de/downloads/

| /orkloa | ads Einzelne Komponenten Sprachpakete                                                                                                    | Installationspfade                                                                                                    |
|---------|----------------------------------------------------------------------------------------------------|----------------------------------------------------------------------------------------------------|
| ę       | Python-Entwicklung<br>Bearbeiten, Debuggen, interaktive Entwicklung und<br>Quellcodeverwaltung für Python.                                                   | Node.js-Entwicklung<br>Erstellen Sie skalierbare Netzwerkanwendungen mithilfe<br>von Node.js, einer asynchronen, ereignisgesteuerten Jav                      |
| esktop  | o- und Mobilgeräte (5)                                                                                                    |                                                                                                    |
| 83      | .NET Multi-Platform App UI-Entwicklung<br>Erstellen Sie Android-, iOS-, Windows- und Mac-Apps aus<br>einer einzigen Codebasis mithilfe von C# mit .NET MAUI. | .NET-Desktopentwicklung<br>Hiermit erstellen Sie WPF-, Windows Forms- und<br>Konsolenanwendungen mithilfe von C#, Visual Basic un                             |
| ţ       | Desktopentwicklung mit C++ ✓<br>Erstellen Sie moderne C++-Apps für Windows mithilfe<br>von Tools Ihrer Wahl, darunter z. B. MSVC, Clang, CMake               | Entwicklung für die universelle Windows-Plattform<br>Hiermit erstellen Sie Anwendungen für die universelle<br>Windows-Plattform mit C#, VB oder optional C++. |
| *+-     | Mobile-Entwicklung mit C++<br>Erstellen Sie plattformübergreifende Anwendungen für<br>iOS, Android oder Windows mithilfe von C++.                            | Select this wh installing!                                                                                                    |

Indem Sie fortfahren, stimmen Sie auch diesen Lizenzen zu.

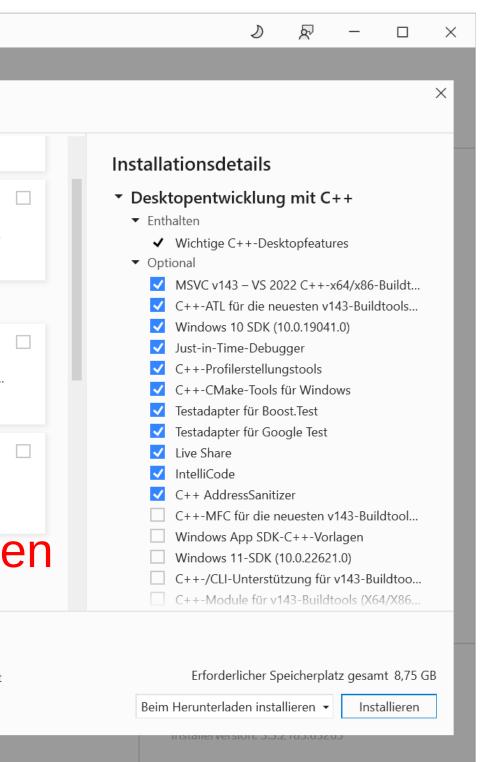

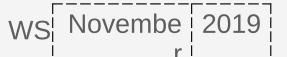

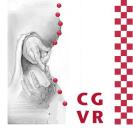

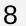

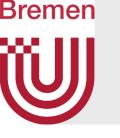

- **1.** Possible IDEs:
  - Visual Studio (Windows)
    - https://visualstudio.microsoft.com/de/downloads/

- Xcode (Mac)
  - https://developer.apple.com/xcode/

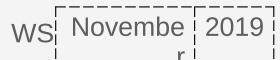

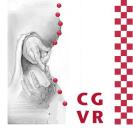

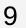

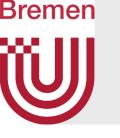

- **1.** Possible IDEs:
  - Visual Studio (Windows)
    - https://visualstudio.microsoft.com/de/downloads/

- Xcode (Mac)
  - https://developer.apple.com/xcode/

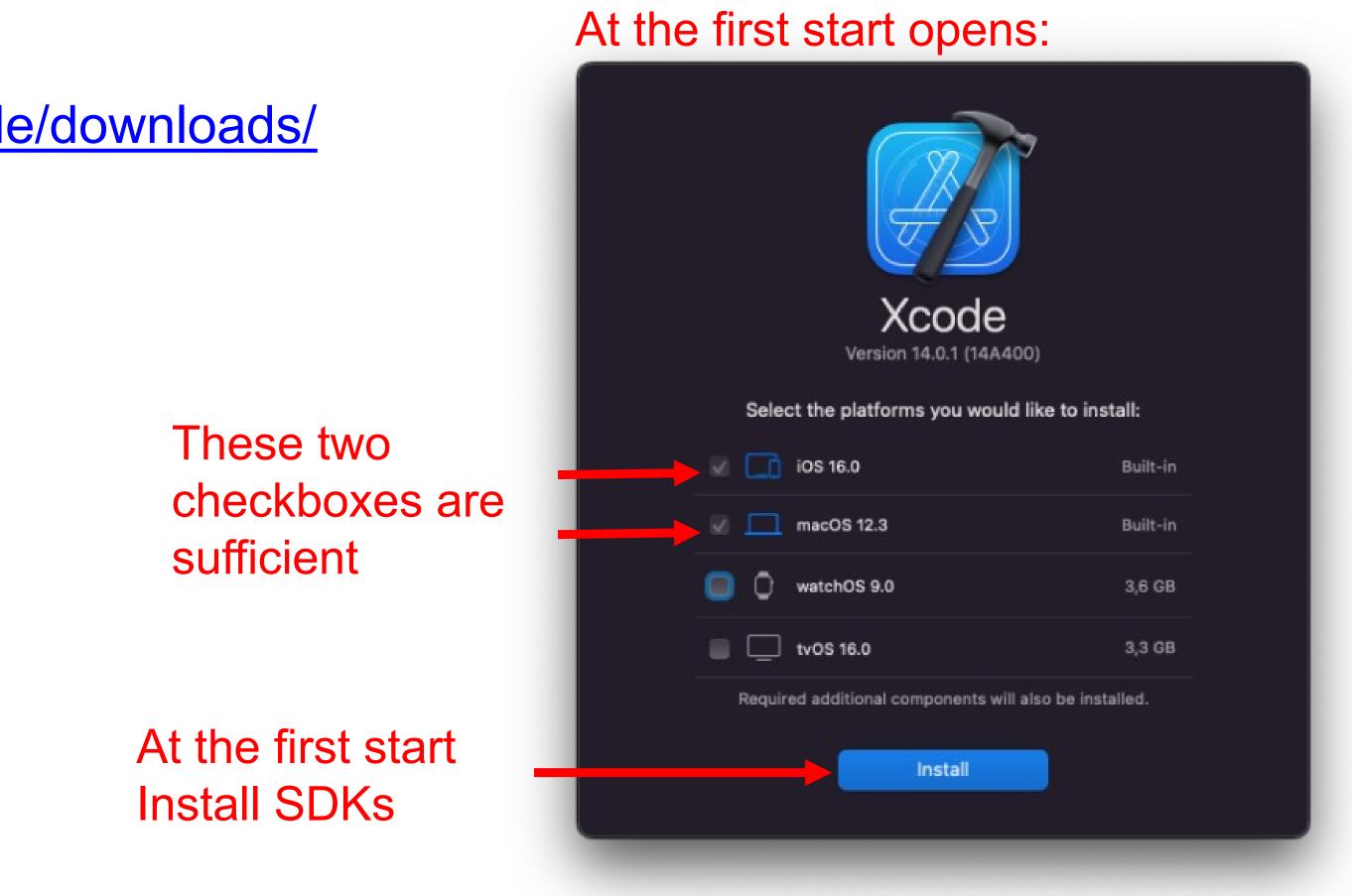

WS Novembe 2019

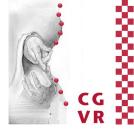

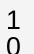

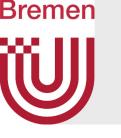

- **1.** Possible IDEs:
  - Visual Studio (Windows)
    - https://visualstudio.microsoft.com/de/downloads/

- Xcode (Mac)
  - https://developer.apple.com/xcode/

etc.

#### • Other (including Linux): QTCreator, CodeLite, Code::Blocks, Visual Studio Code

| WS¦ | Novembe | 2019 |
|-----|---------|------|
|     | r       |      |

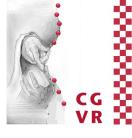

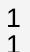

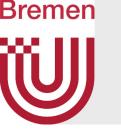

### **2.** Possible C++ Compiler:

- MSVC (Windows)
  - Already included in Visual Studio on Windows

- Clang (Mac / Linux):
  - Already included in Xcode on the Mac (AppleClang).

- GCC (u.a. Linux):

Installation by using a paket manager (Ubuntu): sudo apt-get install gcc

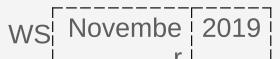

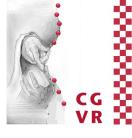

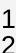

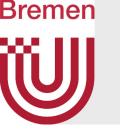

### 3. CMake

- A quite simple tool: It generates project files for any IDEs / compilers from the information of a CMakeLists.txt.
  - This way it is possible that we can provide a single project for different IDEs and compilers with the same settings.
    - > So by using CMake, you can use the IDE and the Operating System of your choice.
  - We provide the CMakeLists.txt in each C++ project.

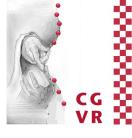

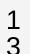

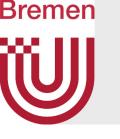

- 3. CMake (Installation)
  - Windows:
    - Download and install from: <a href="https://cmake.org/">https://cmake.org/</a>
  - Mac:
    - By using Homebrew:
    - If Homebrew is not installed yet, execute the following command in the terminal:
    - Then install via Homebrew:
      - brew install -- cask caskroom/cask/cmake cmake
  - Linux:
    - By using a paket manager: sudo apt-get install cmake

/bin/bash -c "\$(curl -fsSL https://raw.githubusercontent.com/Homebrew/install/HEAD/install.sh)"

WS Novembe 2019

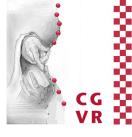

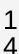

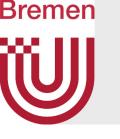

#### OpenGL 4.

Nvidia, Intel,...)

#### • Linux:

#### • Windows / Mac: Already installed when you install the graphics card driver (e.g.

#### • Installation using a paket manager (Ubuntu): sudo apt install mesa-utils

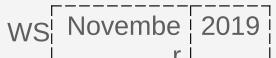

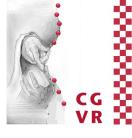

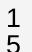

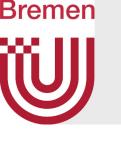

#### **5.** OpenMP (only MacOs)

#### Run the following two commands in your home directory ( $\sim$ /)

- Release.tar.gz
- sudo tar fvxz openmp-14.0.6-darwin20-Release.tar.gz -C /

(https://mac.r-project.org/openmp/)

• curl -O https://mac.r-project.org/openmp/openmp-14.0.6-darwin20-

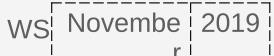

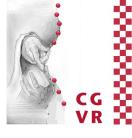

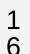

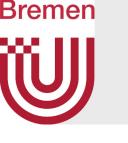

#### Once you have everything installed, you can download the sample project from the website and configure it with CMake - see the video on the webpage Video Walkthrough Windows

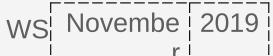

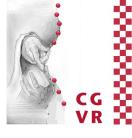

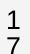

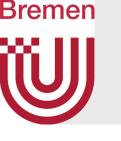

- Note on compiling and running
  - In Visual Studio:
    - You have to set the Framework as startup project, therefore do this:

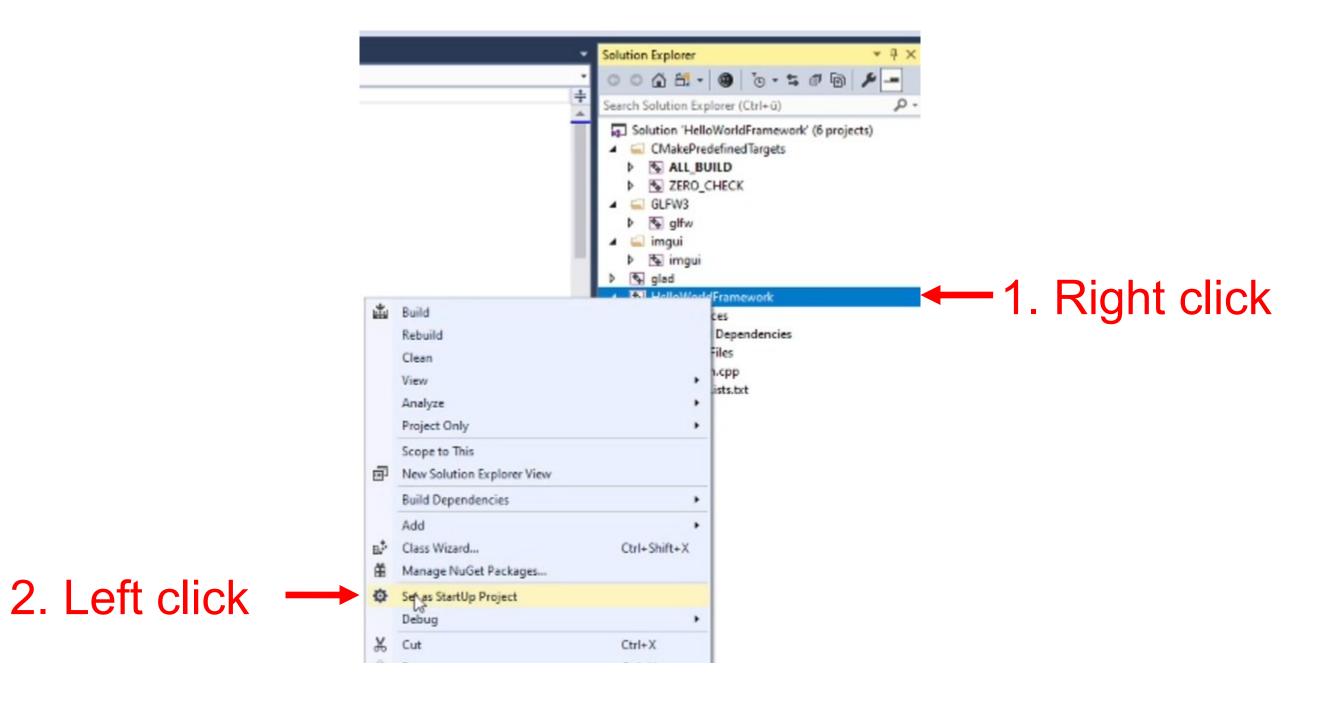

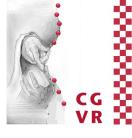

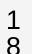

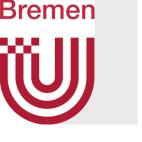

Note on compiling and running

#### • In Xcode:

|                                                                                                    | 3.                                                                                                    |
|----------------------------------------------------------------------------------------------------|----------------------------------------------------------------------------------------------------|
| •••                                                                                                    | HelloWorldFramework                                                                                                    |
| <ul> <li>HelloWorldFramework</li> <li>HelloWorldFramework</li> <li>HelloWorldFramework</li> <li>Source Files</li> <li>CMakeLists.txt</li> <li>ALL_BUILD</li> <li>CMake Rules</li> <li>CMakeLists.txt</li> <li>Imgui</li> <li>Imgui</li> </ul> | BB I ()<br>No Selection (♥ (●) ALL_BUILD<br>(●) ZERO_CHECK<br>(●) HolloWorldFramework<br>(●) glad<br>(●) update_mappings<br>(●) update_mappings<br>(●) glfw<br>Edit Scheme<br>New Scheme |
| <ul> <li>✓ I GLFW3</li> <li>&gt; □ update_mappings</li> <li>&gt; □ glfw</li> <li>✓ □ glad</li> <li>&gt; □ Header Files</li> <li>&gt; □ Source Files</li> <li>□ CMakeLists.txt</li> </ul>                                                      | Manage Schemes                                                                                                    |

#### By clicking play (3), the code is compiled and executed.

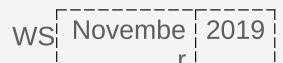

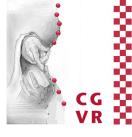

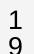